— [thommie4](https://wiki.netzwissen.de/doku.php?id=intern:thommie4) 03/11/2021 - 10:18

# **Dokumentation Netzwerk**

Alle Ubiquity Komponenten (Switch, Access Points) werden zentral über den Controller auf dem Unifi Cloud Key auf der Adresse <https://192.168.178.95:8443/>gesteuert.

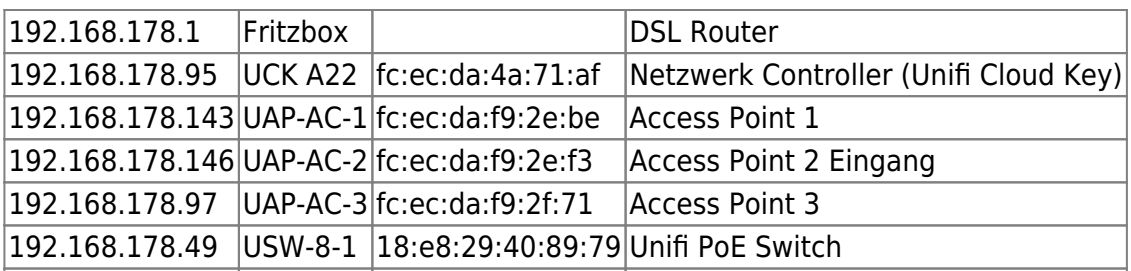

192.168.178.194

ffs-es-augustiner22-erx b4:fb:e4:57:c5:5a Freifunk Router (Offloader)

192.168.178.82

airRohr-11297217 BC:DD:C2:AC:61:C1 Feinstaub Sensor

#### **UCK WLAN, VLAN & Switch Konfiguration**

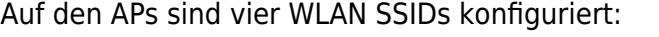

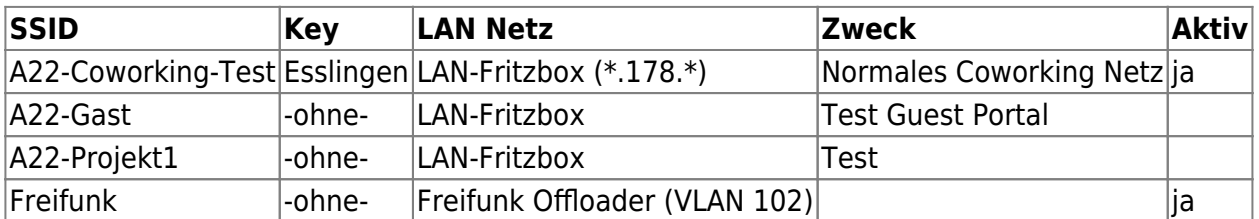

Das Freifunk WLAN wird über VLAN 102 transportiert. Es wird auf Port 4 auf dem Unifi Switch geleitet und dort auf die LAN Seite des Freifunk Offloaders (ffs-es-augustiner22-erx) gesendet.

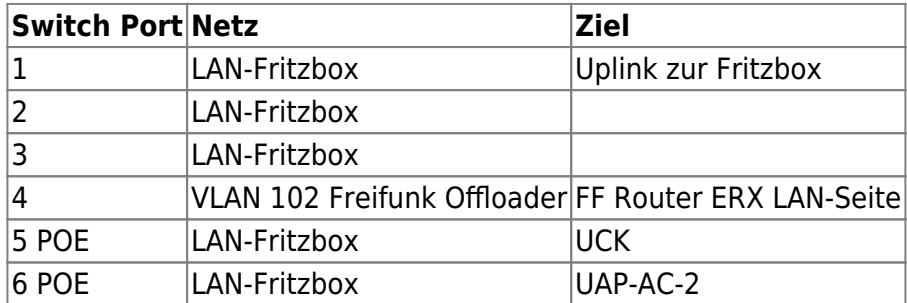

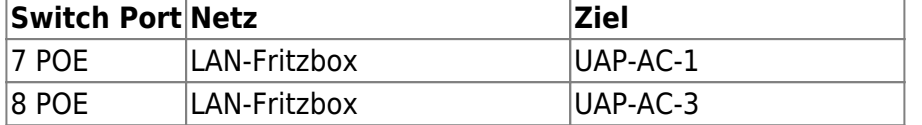

## **Backup**

Der UCK schreibt einmal pro Woche ein Backup der aktuellen Konfiguration auf die lokale SD Karte.

### **Remote Zugang**

Der Controller ist auch Remote über einen Login auf <https://unifi.ui.com/#/controllers/1/50> steuerbar. Alle Unifi Komponenten sind per ssh auf der Konsole erreichbar, die ssh Keys von Alex und Thommie sind eingespielt. ssh Zugang gibt es auch auf den Freifunk Router/Offloader.

# **Monitoring**

ToDo: Alert Mails für Ubiquity einrichten, Zieladresse info@augustiner22.de

Freifunk Router: Live Karte auf <https://www.freifunk-esslingen.de/>

From: <https://wiki.netzwissen.de/>- **netzwissen.de Wiki**

Permanent link: **<https://wiki.netzwissen.de/doku.php?id=intern:a22&rev=1635931281>**

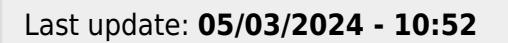

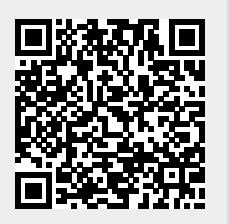